## **Rentrée 2022 - Pronote, NEO, etc.**

NEO est le point d'entrée vers plusieurs choses, NEO propose une messagerie interne et permet le dialogue entre le collège, les parents et les élèves, il permet d'accéder à des ressources diverses et il est aussi la passerelle vers Pronote.

## **1 / Sur ordi ou sur téléphone,**

- ♦ Aller sur le site https://moncollege.var.fr
- ♦ Cliquer sur "mon ENT" (sous le mot VAR, à droite) (sur téléphone, à gauche, cliquer sur les trois traits)
- ♦ Cliquer sur "Parents ou élèves"
- ♦ Entrer l'identifiant et le code d'activation Vous allez alors créer votre mot de passe, notez-le bien quelque part.

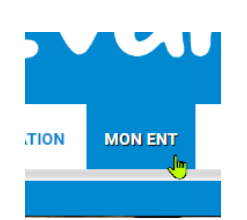

## **2/ Quand le compte est activé, on peut se connecter à l'appli NEO Pocket :** ♦ **Il faut installer Neo Pocket** (disponible dans le playstore et l'appstore) ♦ Lancer l'appli NEO Pocket ♦ Choisir "Rejoindre mon réseau" ♦ En bas, choisir "ENT Var" ♦ S'identifier (identifiant et mot de passe) ♦ Clic sur "Accéder à la version Web" Accéder à la version web [7]  $\overline{?}$ (Clic sur "continuer")

♦ À partir de là, vous avez accès à Pronote, à la messagerie interne du collège, à un espace de stockage, etc. :)